# **QUERY INVENTORY STOCK PRICES**

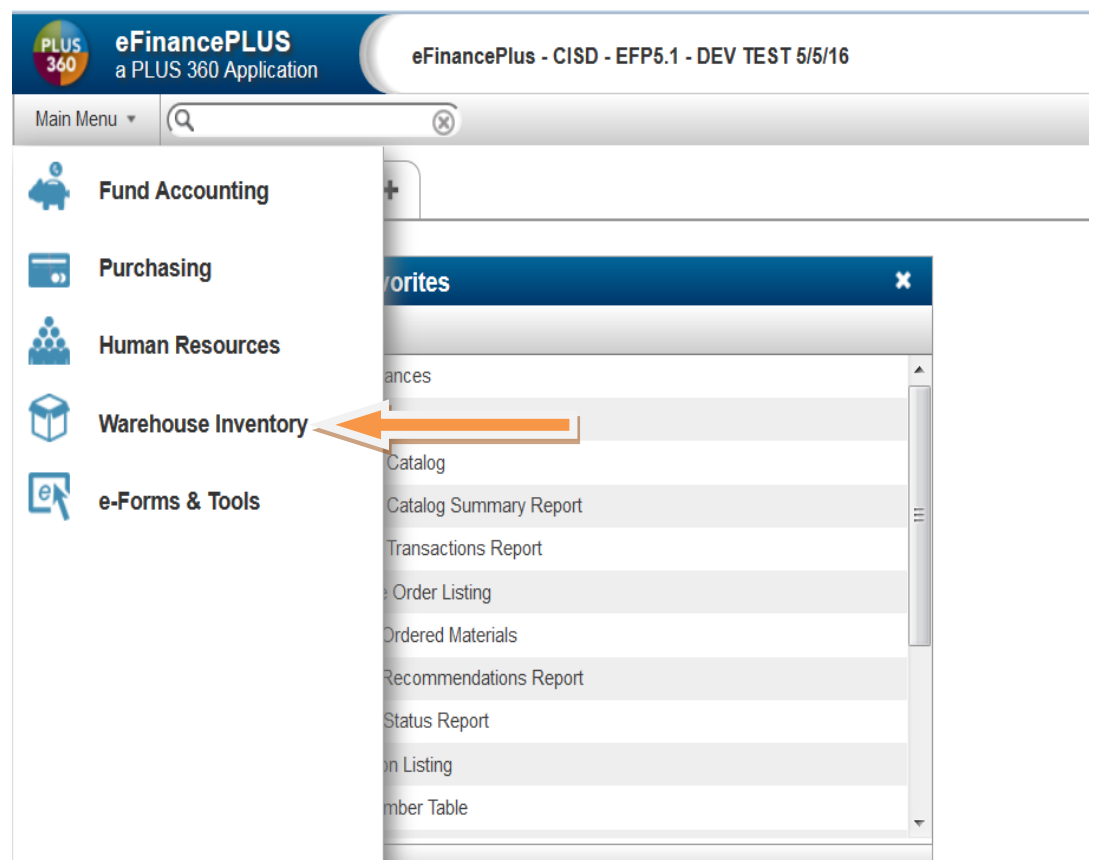

## Warehouse Inventory

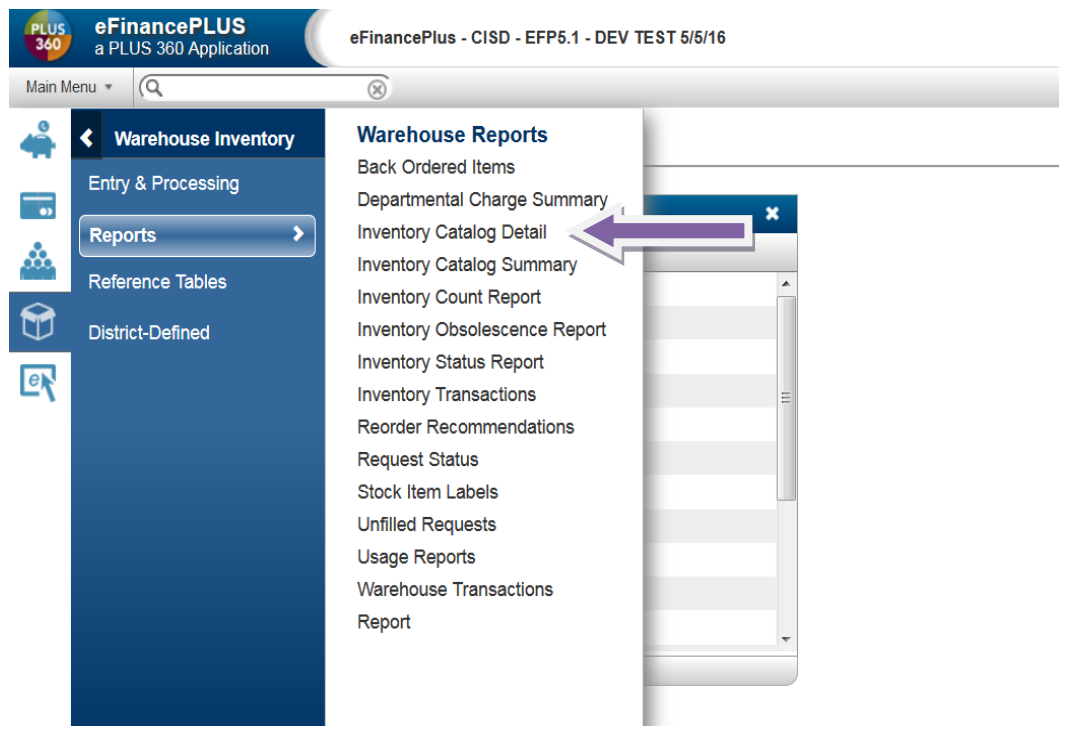

# Reports - Inventory Catalog Detail

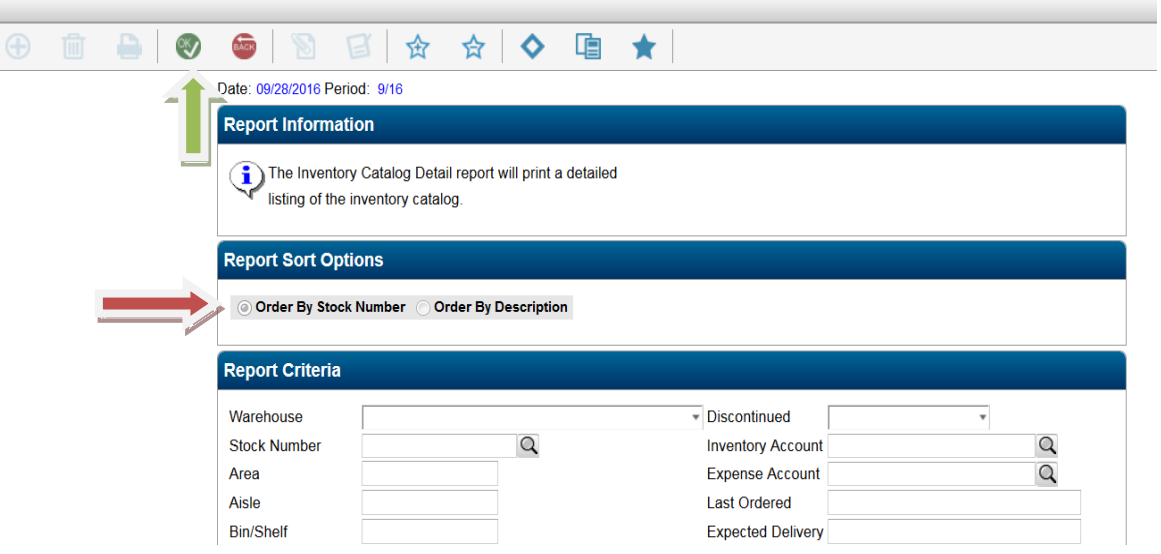

### Choose Sort Order Click OK

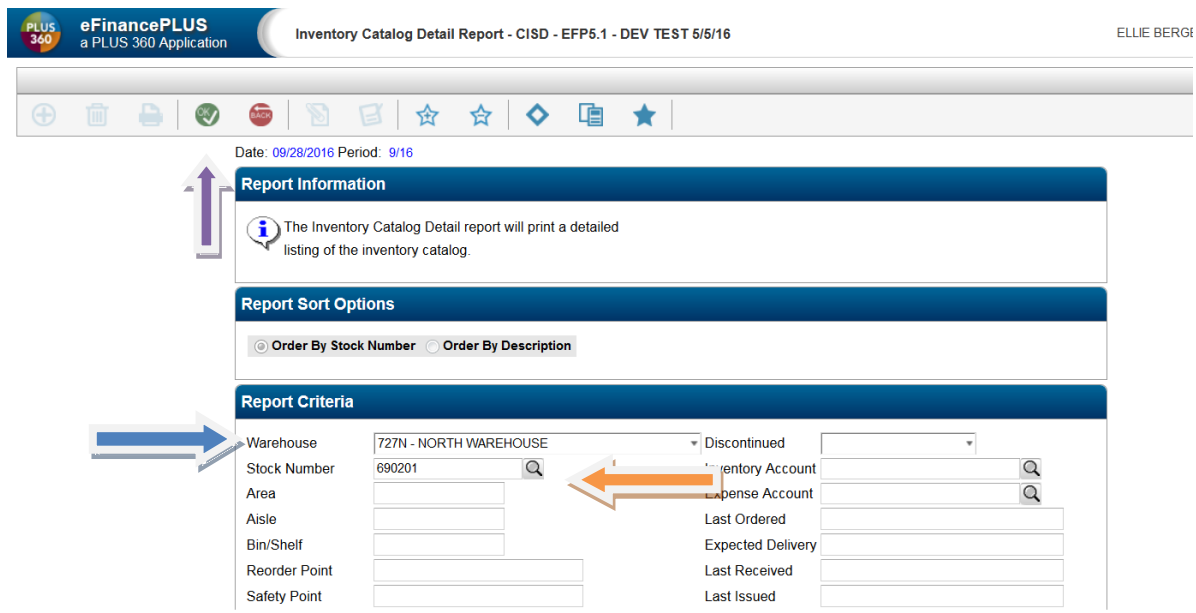

Choose the warehouse from the drop down menu Enter the Stock Number or leave blank for all inventory items Click OK

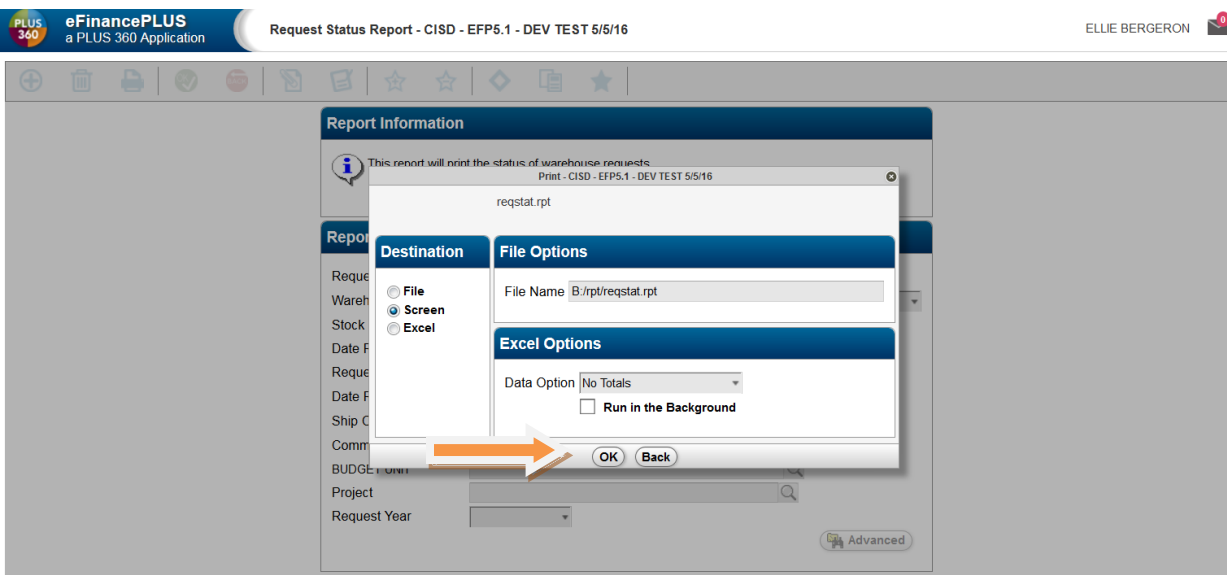

#### To view from Screen – Click OK

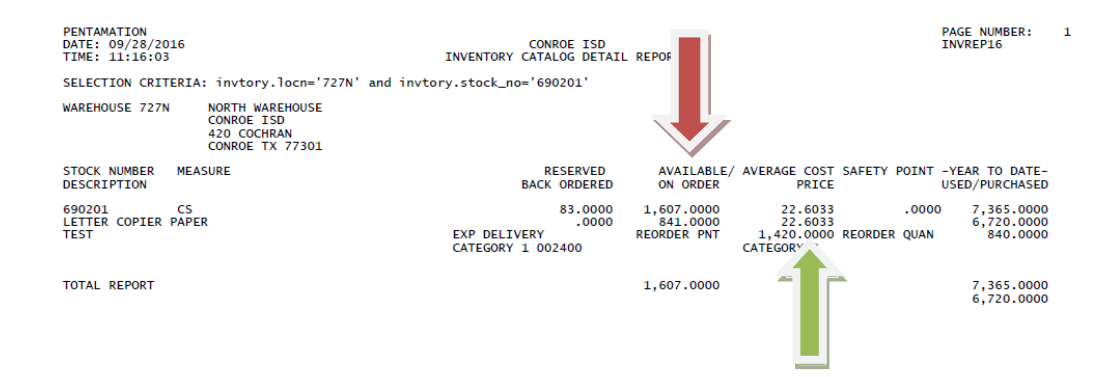

AVAILABLE QUANTITY AVERAGE COST